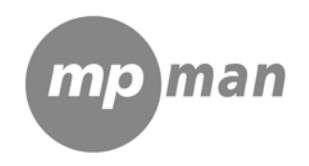

# **MPF90**

MODE D'EMPLOI

## SOMMAIRE

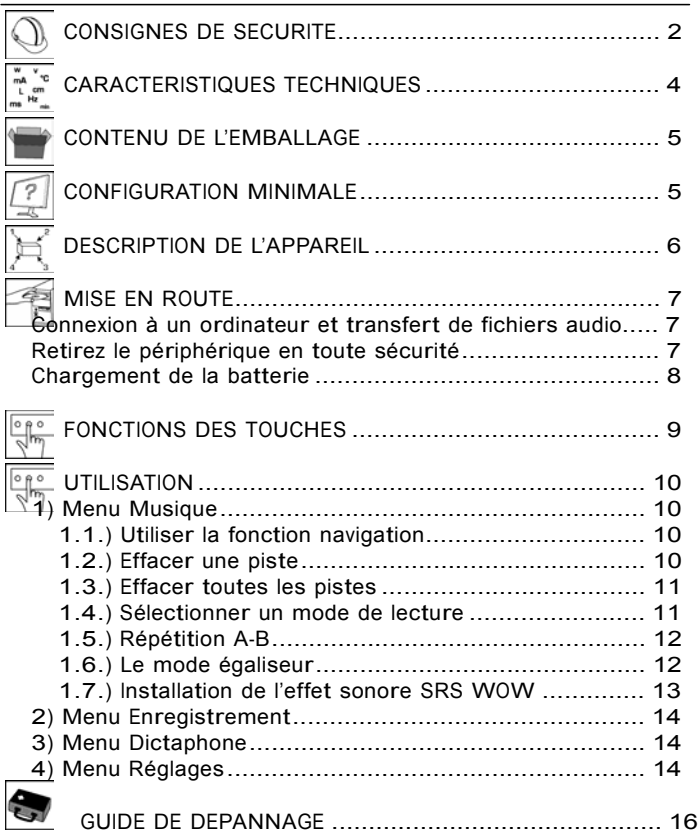

Vous venez d'acquérir un produit de la marque MPMA N et nous vous en remercions. Nous apportons un soin tout particulier à nos produits au niveau de leur design, de leur ergonomie et de leur simplicité d'usage. Nous espérons que ce produit vous donnera entière satisfaction.

## CONSIGNES DE SECURITE

Lisez ces instructions avant d'utiliser<br>l'appareil et l'appareil

conservez-les pour un usage ultérieur.

1. N'utilisez pas cet appareil à d'autres fins que celles décrites dans ce document.

2. Evitez de mettre votre lecteur en contact avec de l'eau et conservez-le dans un endroit sec.

3. Ne tentez jamais de démonter ou de remonter vous-même le lecteur. Confiez les réparations exclusivement à un personnel qualifié.

4. Ne pas recharger la batterie plus longtemps que spécifié. Trop rechargée, la batterie réduira sa durée d'utilisation.

5. Assurez-vous que la connexion USB est effectuée correctement afin d'éviter d'endommager l'appareil ou l'ordinateur. Evitez de plier excessivement ou d'appuyer trop fort sur les câbles de connexion.

6. N'exercez pas de pression excessive sur l'appareil et ne le soumettez pas à des chocs violents.

7. Placez le lecteur à l'abri de la lumière directe du soleil, d'une source de chaleur excessive, du feu ou d'un froid extrême. Une exposition à des températures élevées risque d'endommager le corps, les circuits internes ou l'écran de l'appareil.

8. Ne pas laisser d'enfant en bas âge jouer avec ce lecteur.

9. Afin de protéger votre santé et vos facultés auditives, n'écoutez pas de musique à un volume élevé pendant de longues périodes. Il est recommandé d'interrompre l'utilisation de votre baladeur régulièrement et/ou de maintenir le volume de sortie à un niveau adapté.

 2 V.1.0 10. N'utilisez que les accessoires fournis et

recommandés par votre revendeur. Votre baladeur MP3 est accompagné d'écouteurs.

Si vous choisissez d'utiliser d'autres écouteurs, assurez-vous que leurs caractéristiques techniques soient les mêmes.

11. Ne réglez pas le volume à un niveau tel que vous ne puissiez plus entendre ce qui se passe autour de vous.<br>12. Pour éviter tout risque

12. Pour éviter tout risque d'accident, n'utilisez jamais en conduisant ou à vélo.

13. Ne pas utiliser de produits chimiques pour nettoyer l'appareil,

vous évitez ainsi la corrosion. Nettoyez-le avec un chiffon sec. 14. Evitez d'utiliser le lecteur dans un champ magnétique fort.

Cet appareil contient une batterie Li-polymère intégrée susceptible d'exploser ou de libérer des produits chimiques dangereux.

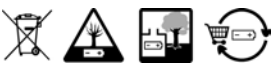

Ne jetez pas les piles et batteries avec les<br>ordures ménagères. Afin de ordures ménagères.<br>
préserver l'environnement, débarrassez-vous des

piles et batteries conformément aux règlementations en vigueur.

Déposez-les dans votre conteneur à piles le plus proche ou rapportez-les dans votre magasin.

Ne les démontez pas, ne les jetez pas dans un feu.

• Ne rechargez pas les piles non rechargeables.

° Ne les exposez pas à des températures élevées ou à la lumière

directe du soleil.

directe du compartiele du compartiele du compartiele du moins de la pas.

Remarque concernant les écouteurs :

Il est recommandé d'utiliser uniquement les écouteurs fournis avec votre baladeur MP3 ou des écouteurs présentant les mêmes caractéristiques :

- Diamètre du haut-parleur : 15 mm
- Impédance d'entrée : <sup>32</sup> Ohms +/- <sup>15</sup> %
- Bande passante : 20 Hz 20 KHz
- Sensibilité : 114 dB +/- 3 dB (niveau I/P : 1 mW)

- Prise : Jack stéréo 3,5 mm

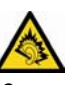

A pleine puissance, l'écoute prolongée du baladeur peut endommager l'oreille de l'utilisateur.

Ce produit est conforme à l'arrêté du 8 Novembre 2005 portant application de l'article L.5232-1 du code de la santé publique.

## CARACTERISTIQUES TECHNIQUES

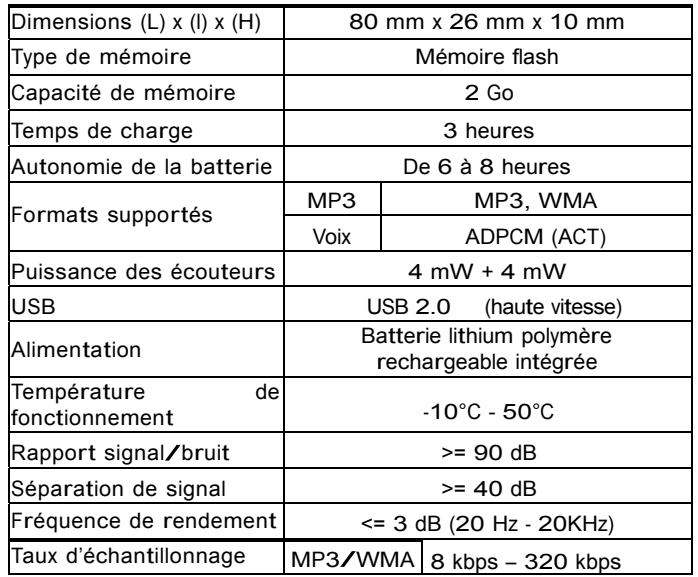

° Baladeur MP3 type clé USB

° Affichage des titres des chansons

° Fonction dictaphone

° Fonction verrouillage des touches

° 1 prise écouteurs

° Effet sonore SRS WOW\*

 $(*)$  Les symboles WOW, SRS et  $\bullet$  sont des marques déposées de SRS Labs, Inc. La technologie WOW est régie par la licence appartenant à SRS labs, Inc.

 $\overline{6}$  V.1.0

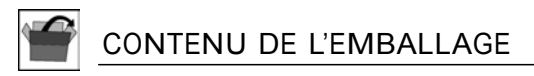

- ° 1 baladeur MP3
- ° 1 paire d'écouteurs
- ° 1 notice d'utilisation
- ° 1 guide rapide d'utilisation

## CONFIGURATION MINIMALE

- 
- ° Ordinateur avec un port USB libre ° Système d'exploitation Windows 2000/XP et Vista.

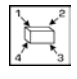

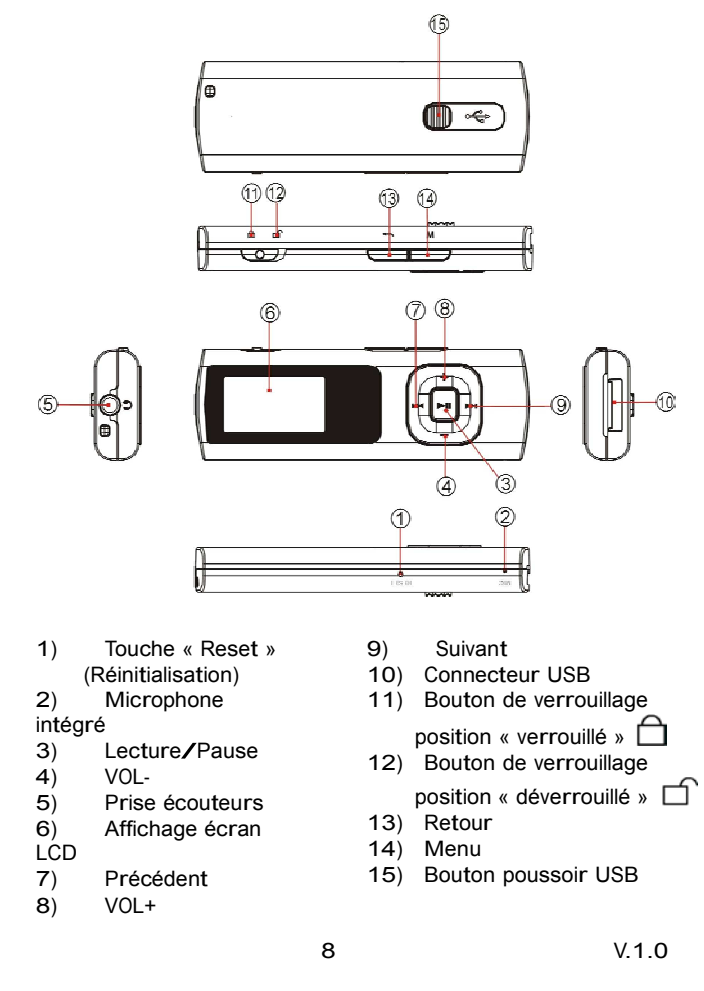

MISE EN ROUTE

## Connexion à un ordinateur et transfert de

fichiers audio

Ce baladeur est « Plug & play », c'est-à-dire qu'il est automatiquement reconnu par votre ordinateur si celui-ci possède un système d'exploitation WIN2000/XP ou VISTA.

1) Poussez le bouton poussoir USB à l'arrière du lecteur pour sortir le connecteur USB.

2) Reliez le connecteur USB du baladeur au port USB de votre PC.

3) Lorsque l'icone " " apparaît dans la barre des tâches en bas à droite de votre écran, double-cliquez sur « Poste de travail ». Votre baladeur MP3 apparaît comme un disque amovible.

4) Vous pouvez alors copier des fichiers audio vers ou en provenance de ce disque amovible.

NOTE : Le taux de transfert affiché sur l'ordinateur peut être

différent selon le système d'exploitation que vous utilisez. Le taux de transfert exact est celui indiqué sur le lecteur.

## Retirez le périphérique en toute sécurité

- Sous Windows 2000/XP/Vista :

Veuillez débrancher le baladeur correctement pour éviter toute perte de données.

Procédez comme suit :

a.Une fois le transfert de fichiers terminé, cliquez sur l'icône qui se trouve dans la barre des tâches en bas à droite de votre écran.

b.Cliquez sur le message suivant lorsqu'il apparaît :

c. Puis, retirez le baladeur MP3 du port USB de votre ordinateur.

## Chargement de la batterie

Votre appareil est équipé d'une batterie rechargeable Lithium-Polymère intégrée. Celle-ci se recharge via une connexion USB. Une charge complète de la batterie dure environ 3 heures. Avant d'utiliser votre appareil pour la première fois, il est nécessaire de la recharger complètement.

- ° Branchez le connecteur USB du baladeur MP3 sur un port USB libre de votre ordinateur. La batterie intégrée de votre lecteur commence à se recharger.
- ° Pour connaître la progression de charge, regardez l'icone de la batterie sur l'écran du baladeur.

Remarques importantes :

- ° Veuillez recharger la batterie dès que l'écran indique « Batt. faible » (batterie faible), sinon l'appareil s'éteindra automatiquement.
- ° Pour une performance maximale, les batteries lithiumpolymère doivent être utilisées régulièrement. Si vous n'utilisez pas votre baladeur régulièrement, rechargez la batterie au moins une fois par mois.

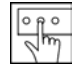

## FONCTIONS DES TOUCHES

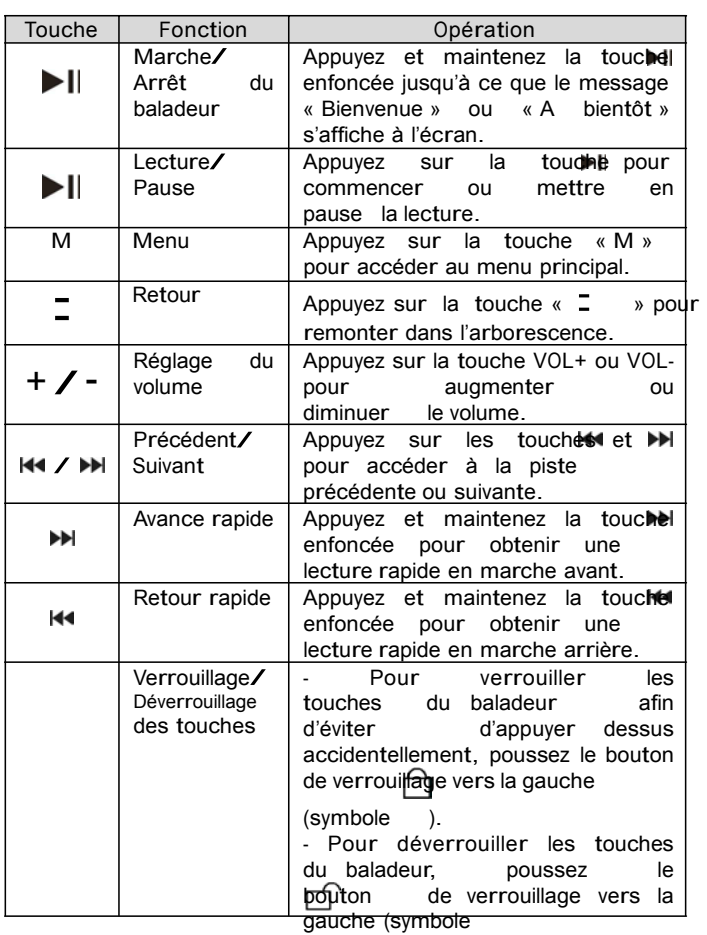

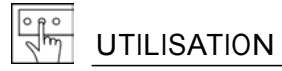

### Menu principal

Appuyez et maintenez la touche ►II enfoncée pour allumer le baladeur. Vous accédez au menu principal. Le menu principal propose les menus suivants :

- 
- 1) Musique,<br>2) Enregistre 2) Enregistrement,<br>3) Dictaphone,
- Dictaphone,
- 

4) Réglages.<br>Appuyez sur les touches et pour sélectionner un menu puis, appuyez sur la touche MENU pour <sup>y</sup> accéder.

#### 1) Menu Musique

Dans le menu principal, sélectionnez le menu « Musique » à l'aide des touches et

### 1.1.) Utiliser la fonction navigation

- Lorsque la lecture est à l'arrêt, appuyez brièvement sur la touche MENU pour afficher le sous-menu « Réglages ».

- Sélectionnez l'option « Répertoire racine » à l'aide des touches et puis, appuyez sur la touche MENU pour valider.<br>- Utilisez les touches et pour sélectionner

pour sélectionner un fichier puis, appuyez sur la touche MENU pour l'afficher.

Dans le fichier ouvert, utilisez les touches et pour

sélectionner une piste puis, appuyez sur la touche MENU.

- Appuyez sur la touche pour lire la piste.

- Pour arrêter la lecture et revenir au menu principal, appuyez sur la touche  $\kappa$   $\equiv$  ».

## 1.2.) Effacer une piste

Vous pouvez effacer une piste en suivant les étapes ci-dessous : - Lorsque la lecture est à l'arrêt, appuyez brièvement sur la touche

MENU pour afficher le sous-menu « Réglages ».

- Sélectionnez l'option « Effacer » à l'aide des touches  $\textsf{H4}$  et  $\textcolor{blue}\blacktriangleright\textsf{H}$ puis, appuyez sur la touche MENU pour continuer. Un message de confirmation s'affiche.

- Utilisez les touches K4 et DDI pour sélectionner "Oui" ou "Non",<br>puis appuyez sur la touche MENU pour confirmer votre choix ou<br>appuyez sur la touche «  $\Xi$  » pour annuler. puis appuyez sur la touche MENU pour confirmer votre choix ou

### 1.3.) Effacer toutes les pistes

Vous pouvez effacer toutes les pistes en suivant les étapes ci-dessous :

- Lorsque la lecture est à l'arrêt, appuyez brièvement sur la touche MENU pour afficher le sous-menu « Réglages ».

- Sélectionnez l'option « Effacer tout » à l'aide des touches et puis, appuyez sur la touche MENU pour continuer. Un message de confirmation s'affiche.

- Utilisez les touches et pour sélectionner "Oui" ou "Non", puis appuyez sur la touche MENU pour confirmer votre choix ou appuyez sur la touche  $\kappa$   $\overline{\phantom{a}}$  » pour annuler.

#### 1.4.) Sélectionner un mode de lecture

- Lors de la lecture d'une piste, appuyez brièvement sur la touche MENU pour afficher le sous-menu « Mode lecture ».

- Sélectionnez l'option « Répéter » à l'aide des touches et puis, appuyez sur la touche MENU.

- Choisissez l'un des modes de lecture suivants à l'aide des touches et :

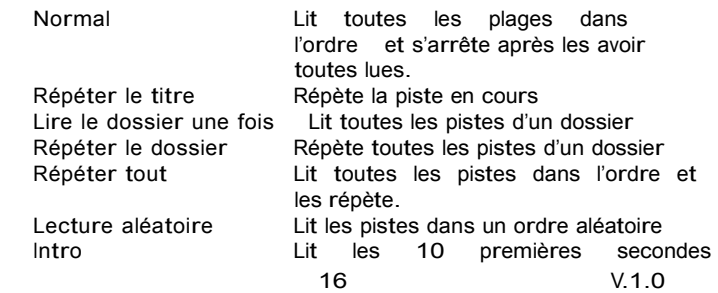

#### chaque piste

- Appuyez sur la touche MENU pour confirmer votre choix.

#### 1.5.) Répétition A-B

Pour répéter une section d'un point A à un point B :

- Lors de la lecture d'une piste, appuyez brièvement sur la touche MENU pour afficher le sous-menu « Mode lecture ».

- Sélectionnez l'option « Boucle A-B » à l'aide des touches et puis, appuyez sur la touche MENU.

- Sélectionnez un point A puis, appuyez sur la touche MENU pour enregistrer le point de départ de répétition.

- Sélectionnez un point B puis, appuyez sur la touche MENU pour enregistrer le point de fin de répétition.

- La section entre le point de départ A et le point de fin B est lue de façon répétitive.

- Pour arrêter le mode de répétition A-B, appuyez de nouveau sur la touche MENU.

## 1.6.) Le mode égaliseur

Vous pouvez lire les pistes selon différents effets sonores. L'appareil propose les 8 modes d'égaliseur suivants :

Normal Rock Pop Classique Doux Jazz DBB (Amplification Dynamique des Basses) Utilisateur (Personnalisé)

Pour sélectionner un mode d'égaliseur,

- Lors de la lecture d'une piste, appuyez brièvement sur la touche MENU pour afficher le sous-menu « Mode lecture ».

- Sélectionnez l'option « Egaliseur » à l'aide des touches I<sup>44</sup> et

puis, appuyez sur la touche MENU pour afficher les

options proposées.

- Utilisez les touches III et DDI pour sélectionner un mode d'égaliseur, puis appuyez sur la touche MENU pour Cutilisez les touches K<L et D→L pour sélectionner<br>un mode d'égaliseur, puis appuyez sur la touche MENU pour<br>confirmer votre choix ou appuyez sur la touche «  $\Box$  » pour annuler.

Egaliseur personnalisé

- Lors de la lecture d'une piste, appuyez brièvement sur la touche MENU pour afficher le sous-menu « Mode lecture ».

- Sélectionnez l'option « Egaliseur » à l'aide des touches et puis, appuyez sur la touche MENU pour afficher les options proposées.

Utilisez les touches et M pour sélectionner le mode

« Utilisateur », puis appuyez sur la touche MENU pour confirmer votre choix.<br>- Utilisez les touches et - Utilise des touches van de volte de volte de volte de volte de volte de volte de volte de volte de volte de volte de volte de volte de volte de volte de volte de volte de volte de volte de volte de volte de volte de volt

de

fréquence à modifier puis, appuyez sur les touches VOL+ et VOL- pour régler la tonalité (graves et aigus).

- Pour enregistrer vos réglages, appuyez sur la touche MENU.

#### 1.7.) Installation de l'effet sonore SRS WOW

Le lecteur propose l'effet sonore SRS WOW pour améliorer votre plaisir musical. Ces étapes vous guideront pour l'installation : - Lors de la lecture d'une piste, appuyez brièvement sur la touche MENU pour afficher le sous-menu « Mode lecture ». - Sélectionnez l'option « mode SRS WOW » à l'aide des touches

et puis, appuyez sur la touche MENU pour l'afficher.<br>- Utilisez les touches et pour sélectionner

Utilisez les touches et pour sélectionner l'option "SRS WOW", puis appuyez sur la touche MENU pour - Utilisez les touches et pour sélectionner l'option<br>"SRS WOW", puis appuyez sur la touche MENU pour<br>confirmer votre choix ou appuyez sur la touche «  $\overline{z}$  » pour annuler.

Pour régler l'installation WOW,

- Dans le « mode SRS WOW », sélectionnez l'option « Ajustement » puis, appuyez sur la touche MENU pour continuer.

Sélectionnez "SRS 3D", "TruBass" ou "FOCUS" puis, utilisez les touches  $\blacksquare$  et  $\blacksquare$  pour régler le niveau.

- Appuyez sur la touche MENU pour enregistrer votre réglage.

## 2) Menu Enregistrement

Dans le menu principal, sélectionnez le menu « Enregistrement » à l'aide des touches  $\overline{\mathsf{H}}$  et  $\overline{\mathsf{P}}$  puis, appuyez sur la touche MENU pour entrer dans ce mode.

- Appuyez sur la touche pour commencer l'enregistrement. - Pendant l'enregistrement, vous pouvez appuyer sur la touche

pour mettre en pause puis reprendre l'enregistrement. - Appuyez sur la touche MENU pour arrêter et sauvegarder l'enregistrement.

ATTENTION : N'ETEIGNEZ PAS LE BALADEUR PENDANT L'ENREGISTREMENT. VOTRE ENREGISTREMENT NE SERAIT PAS SAUVEGARDÉ.

## 3) Menu Dictaphone (lire les enregistrements)

Pour écouter vos enregistrements,

Dans le menu principal, sélectionnez le menu « Dictaphone » à l'aide<br>des touches et puis, appuyez sur la touche MENU puis, appuyez sur la touche MENU pour entrer dans ce mode.

- Utilisez les touches et pour sélectionner le fichier que vous souhaitez lire puis, appuyez sur la touche pour le lire.

Pour plus d'informations sur la lecture, veuillez vous référer aux paragraphes "Fonctions des touches" et "Menu Musique".

### 4) Menu Réglages

Pour personnaliser les paramètres du baladeur : Dans le menu principal, sélectionnez le menu « Réglages » à et puis, appuyez sur la MENU pour entrer dans ce mode.

Utilisez les touches  $\mathsf{H} \mathsf{H}$  et  $\mathsf{P} \mathsf{H}$  pour sélectionner l'un des sous-menus suivants :

- Appuyez sur la touche MENU pour entrer dans les options du sous-menu.

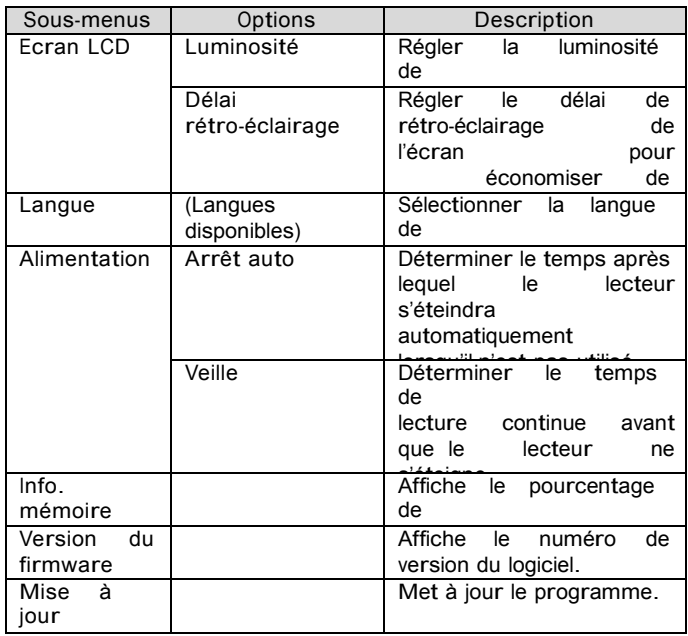

- Utilisez les touches et pour sélectionner les options.

- Effectuez vos réglages à l'aide des touches «  $+$  » et « - ». - Appuyez sur la touche MENU pour enregistrer vos reffectuez vos réglages à l'aide des touches « + » et « -<br>- Appuyez sur la touche MENU pour enregistrer<br>réglages ou appuyez sur la touche «  $\Xi$  » pour annuler.

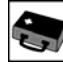

## GUIDE DE DEPANNAGE

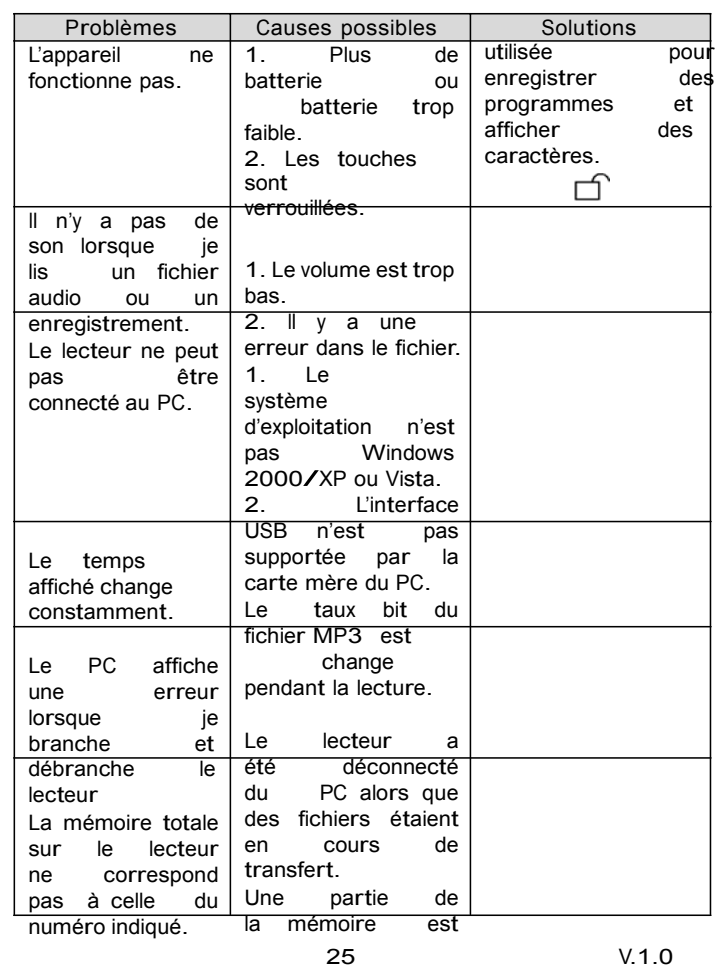

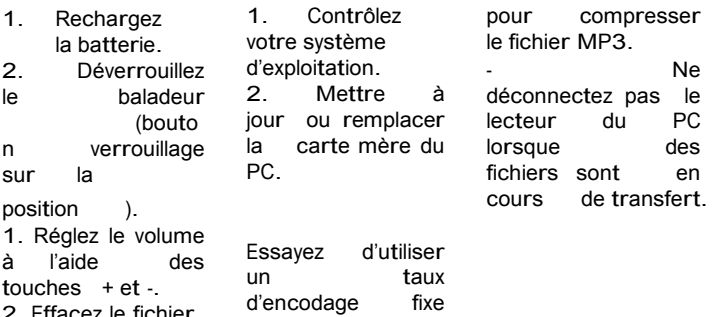

2. Effacez le fichier.

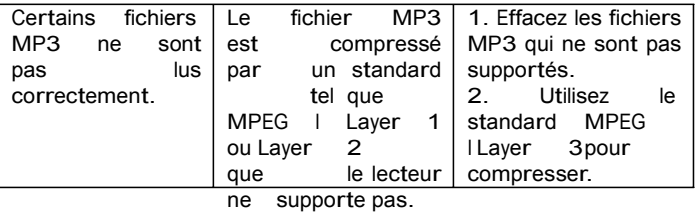

Pour de plus amples informations veuillez consulter notre site

www.mpmaneurope.com

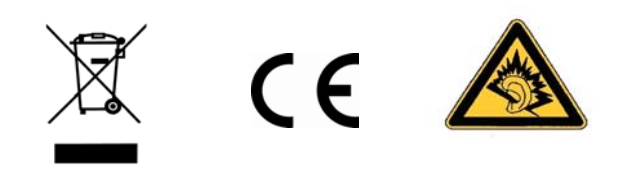

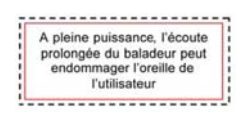